# **ffserver Documentation**

# <span id="page-0-2"></span>**Table of Contents**

- 1 Synopsis
- <span id="page-0-3"></span>• 2 Description
- <span id="page-0-8"></span><span id="page-0-7"></span><span id="page-0-6"></span><span id="page-0-5"></span><span id="page-0-4"></span>• 3 Detailed description
	- [3.1 FFM, FFM2 formats](#page-2-0)
	- [3.2 Status stream](#page-3-0)
	- [3.3 How do I make it work?](#page-3-1)
	- [3.4 What else can it do?](#page-4-0)
	- [3.5 Tips](#page-4-1)
	- [3.6 Why does the ?buffer / Preroll stop working after a time?](#page-4-2)
	- [3.7 Does the](#page-4-3) ?date= stuff work.
- <span id="page-0-14"></span><span id="page-0-13"></span><span id="page-0-12"></span><span id="page-0-11"></span><span id="page-0-10"></span><span id="page-0-9"></span>● 4 Options
	- [4.1 Stream specifiers](#page-5-1)
	- [4.2 Generic options](#page-6-0)
	- [4.3 AVOptions](#page-12-0)
	- [4.4 Main options](#page-13-0)
- <span id="page-0-20"></span><span id="page-0-19"></span><span id="page-0-18"></span><span id="page-0-17"></span><span id="page-0-16"></span><span id="page-0-15"></span>• 5 Configuration file syntax
	- [5.1 ACL syntax](#page-14-0)
	- [5.2 Global options](#page-14-1)
	- [5.3 Feed section](#page-15-0)
	- [5.4 Stream section](#page-17-0) 
		- 5.4.1 Server status stream
	- [5.5 Redirect section](#page-21-1)
- <span id="page-0-25"></span><span id="page-0-24"></span><span id="page-0-23"></span><span id="page-0-22"></span><span id="page-0-21"></span>• 6 Stream examples
- 7 See Also
- [8 Authors](#page-24-1)

# <span id="page-0-26"></span><span id="page-0-0"></span>**1 Synopsi[s#](#page-0-0) [TOC](#page-0-2)**

ffserver [*options*]

# <span id="page-0-1"></span>**2 Descriptio[n#](#page-0-1) [TOC](#page-0-3)**

ffserver is a streaming server for both audio and video. It supports several live feeds, streaming from files and time shifting on live feeds. You can seek to positions in the past on each live feed, provided you specify a big enough feed storage.

ffserver is configured through a configuration file, which is read at startup. If not explicitly specified, it will read from /etc/ffserver.conf.

ffserver receives prerecorded files or FFM streams from some ffmpeg instance as input, then streams them over RTP/RTSP/HTTP.

An ffserver instance will listen on some port as specified in the configuration file. You can launch one or more instances of ffmpeg and send one or more FFM streams to the port where ffserver is expecting to receive them. Alternately, you can make ffserver launch such ffmpeg instances at startup.

Input streams are called feeds, and each one is specified by a <Feed> section in the configuration file.

For each feed you can have different output streams in various formats, each one specified by a <Stream> section in the configuration file.

## <span id="page-1-0"></span>**3 Detailed descriptio[n#](#page-1-0) [TOC](#page-0-4)**

ffserver works by forwarding streams encoded by ffmpeg, or pre-recorded streams which are read from disk.

Precisely, ffserver acts as an HTTP server, accepting POST requests from ffmpeg to acquire the stream to publish, and serving RTSP clients or HTTP clients GET requests with the stream media content.

A feed is an [FFM](#page-2-0) stream created by ffmpeg, and sent to a port where ffserver is listening.

Each feed is identified by a unique name, corresponding to the name of the resource published on ffserver, and is configured by a dedicated Feed section in the configuration file.

The feed publish URL is given by:

http://ffserver\_ip\_address:http\_port/feed\_name

where *ffserver* ip address is the IP address of the machine where ffserver is installed, *http\_port* is the port number of the HTTP server (configured through the HTTPPort option), and *feed\_name* is the name of the corresponding feed defined in the configuration file.

Each feed is associated to a file which is stored on disk. This stored file is used to send pre-recorded data to a player as fast as possible when new content is added in real-time to the stream.

A "live-stream" or "stream" is a resource published by ffserver, and made accessible through the HTTP protocol to clients.

A stream can be connected to a feed, or to a file. In the first case, the published stream is forwarded from the corresponding feed generated by a running instance of ffmpeg, in the second case the stream is read from a pre-recorded file.

Each stream is identified by a unique name, corresponding to the name of the resource served by ffserver, and is configured by a dedicated Stream section in the configuration file.

#### The stream access HTTP URL is given by:

http://ffserver\_ip\_address:http\_port/stream\_name[options]

The stream access RTSP URL is given by:

http://ffserver\_ip\_address:rtsp\_port/stream\_name[options]

*stream\_name* is the name of the corresponding stream defined in the configuration file. *options* is a list of options specified after the URL which affects how the stream is served by ffserver. *http\_port* and *rtsp\_port* are the HTTP and RTSP ports configured with the options *HTTPPort* and *RTSPPort* respectively.

In case the stream is associated to a feed, the encoding parameters must be configured in the stream configuration. They are sent to ffmpeg when setting up the encoding. This allows ffserver to define the encoding parameters used by the ffmpeg encoders.

The ffmpeg override\_ffserver commandline option allows one to override the encoding parameters set by the server.

Multiple streams can be connected to the same feed.

For example, you can have a situation described by the following graph:

<span id="page-2-0"></span>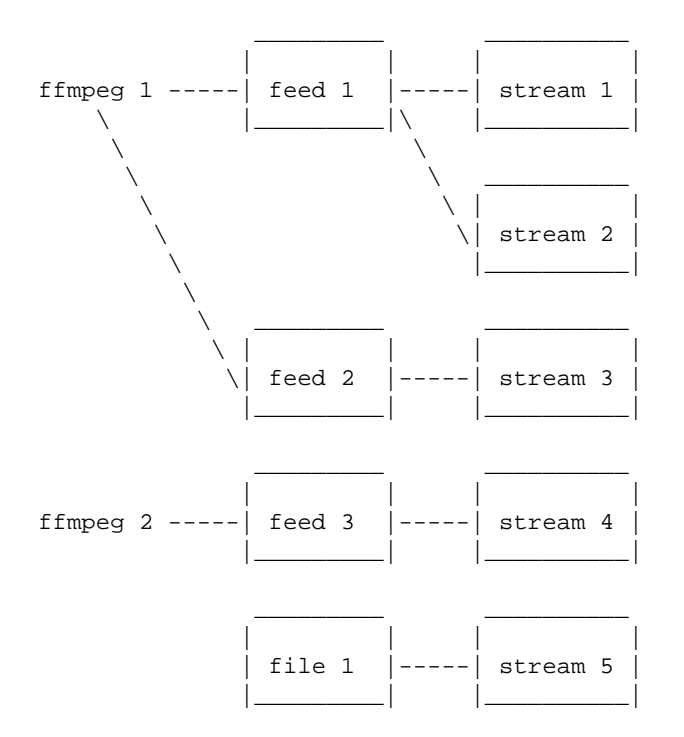

## **3.1 FFM, FFM2 format[s#](#page-2-0) [TOC](#page-0-5)**

FFM and FFM2 are formats used by ffserver. They allow storing a wide variety of video and audio streams and encoding options, and can store a moving time segment of an infinite movie or a whole movie.

FFM is version specific, and there is limited compatibility of FFM files generated by one version of ffmpeg/ffserver and another version of ffmpeg/ffserver. It may work but it is not guaranteed to work.

FFM2 is extensible while maintaining compatibility and should work between differing versions of tools. FFM2 is the default.

### <span id="page-3-0"></span>**3.2 Status strea[m#](#page-3-0) [TOC](#page-0-6)**

ffserver supports an HTTP interface which exposes the current status of the server.

Simply point your browser to the address of the special status stream specified in the configuration file.

For example if you have:

```
<Stream status.html>
Format status
# Only allow local people to get the status
ACL allow localhost
ACL allow 192.168.0.0 192.168.255.255
</Stream>
```
then the server will post a page with the status information when the special stream status.html is requested.

## <span id="page-3-1"></span>**3.3 How do I make it work[?#](#page-3-1) [TOC](#page-0-7)**

As a simple test, just run the following two command lines where INPUTFILE is some file which you can decode with ffmpeg:

```
ffserver -f doc/ffserver.conf &
ffmpeg -i INPUTFILE http://localhost:8090/feed1.ffm
```
At this point you should be able to go to your Windows machine and fire up Windows Media Player (WMP). Go to Open URL and enter

```
 http://<linuxbox>:8090/test.asf
```
You should (after a short delay) see video and hear audio.

WARNING: trying to stream test1.mpg doesn't work with WMP as it tries to transfer the entire file before starting to play. The same is true of AVI files.

You should edit the ffserver.confile to suit your needs (in terms of frame rates etc). Then install ffserver and ffmpeg, write a script to start them up, and off you go.

## <span id="page-4-0"></span>**3.4 What else can it do[?#](#page-4-0) [TOC](#page-0-8)**

You can replay video from .ffm files that was recorded earlier. However, there are a number of caveats, including the fact that the ffserver parameters must match the original parameters used to record the file. If they do not, then ffserver deletes the file before recording into it. (Now that I write this, it seems broken).

You can fiddle with many of the codec choices and encoding parameters, and there are a bunch more parameters that you cannot control. Post a message to the mailing list if there are some 'must have' parameters. Look in ffserver.conf for a list of the currently available controls.

It will automatically generate the ASX or RAM files that are often used in browsers. These files are actually redirections to the underlying ASF or RM file. The reason for this is that the browser often fetches the entire file before starting up the external viewer. The redirection files are very small and can be transferred quickly. [The stream itself is often 'infinite' and thus the browser tries to download it and never finishes.]

## <span id="page-4-1"></span>**3.5 Tip[s#](#page-4-1) [TOC](#page-0-9)**

\* When you connect to a live stream, most players (WMP, RA, etc) want to buffer a certain number of seconds of material so that they can display the signal continuously. However, ffserver (by default) starts sending data in realtime. This means that there is a pause of a few seconds while the buffering is being done by the player. The good news is that this can be cured by adding a '?buffer=5' to the end of the URL. This means that the stream should start 5 seconds in the past – and so the first 5 seconds of the stream are sent as fast as the network will allow. It will then slow down to real time. This noticeably improves the startup experience.

You can also add a 'Preroll 15' statement into the ffserver.conf that will add the 15 second prebuffering on all requests that do not otherwise specify a time. In addition, ffserver will skip frames until a key\_frame is found. This further reduces the startup delay by not transferring data that will be discarded.

## <span id="page-4-2"></span>**3.6 Why does the ?buffer / Preroll stop working after a time[?#](#page-4-2) [TOC](#page-0-10)**

It turns out that (on my machine at least) the number of frames successfully grabbed is marginally less than the number that ought to be grabbed. This means that the timestamp in the encoded data stream gets behind realtime. This means that if you say 'Preroll 10', then when the stream gets 10 or more seconds behind, there is no Preroll left.

<span id="page-4-3"></span>Fixing this requires a change in the internals of how timestamps are handled.

## **3.7 Does the ?date= stuff work[.#](#page-4-3) [TOC](#page-0-11)**

Yes (subject to the limitation outlined above). Also note that whenever you start ffserver, it deletes the ffm file (if any parameters have changed), thus wiping out what you had recorded before.

The format of the ?date=xxxxxx is fairly flexible. You should use one of the following formats (the 'T' is literal):

```
* YYYY-MM-DDTHH:MM:SS (localtime)
* YYYY-MM-DDTHH:MM:SSZ (UTC)
```
You can omit the YYYY-MM-DD, and then it refers to the current day. However note that '?date=16:00:00' refers to 16:00 on the current day – this may be in the future and so is unlikely to be useful.

You use this by adding the ?date= to the end of the URL for the stream. For example: 'http://localhost:8080/test.asf?date=2002-07-26T23:05:00'.

# <span id="page-5-0"></span>**4 Option[s#](#page-5-0) [TOC](#page-0-12)**

All the numerical options, if not specified otherwise, accept a string representing a number as input, which may be followed by one of the SI unit prefixes, for example: 'K', 'M', or 'G'.

If 'i' is appended to the SI unit prefix, the complete prefix will be interpreted as a unit prefix for binary multiples, which are based on powers of 1024 instead of powers of 1000. Appending 'B' to the SI unit prefix multiplies the value by 8. This allows using, for example: 'KB', 'MiB', 'G' and 'B' as number suffixes.

Options which do not take arguments are boolean options, and set the corresponding value to true. They can be set to false by prefixing the option name with "no". For example using "-nofoo" will set the boolean option with name "foo" to false.

## <span id="page-5-1"></span>**4.1 Stream specifier[s#](#page-5-1) [TOC](#page-0-13)**

Some options are applied per-stream, e.g. bitrate or codec. Stream specifiers are used to precisely specify which stream(s) a given option belongs to.

A stream specifier is a string generally appended to the option name and separated from it by a colon. E.g. -codec:a:1 ac3 contains the a:1 stream specifier, which matches the second audio stream. Therefore, it would select the ac3 codec for the second audio stream.

A stream specifier can match several streams, so that the option is applied to all of them. E.g. the stream specifier in  $-b:a$  128k matches all audio streams.

An empty stream specifier matches all streams. For example,  $-\text{codec}$  copy or  $-\text{codec}$ : copy would copy all the streams without reencoding.

Possible forms of stream specifiers are:

stream\_index

Matches the stream with this index. E.g. -threads: 1 4 would set the thread count for the second stream to 4.

stream\_type[:stream\_index]

*stream\_type* is one of following: 'v' for video, 'a' for audio, 's' for subtitle, 'd' for data, and 't' for attachments. If *stream\_index* is given, then it matches stream number *stream\_index* of this type. Otherwise, it matches all streams of this type.

```
p:program_id[:stream_index]
```
If *stream\_index* is given, then it matches the stream with number *stream\_index* in the program with the id *program\_id*. Otherwise, it matches all streams in the program.

```
#stream_id or i:stream_id
```
Match the stream by stream id (e.g. PID in MPEG-TS container).

m:key[:value]

Matches streams with the metadata tag *key* having the specified value. If *value* is not given, matches streams that contain the given tag with any value.

Note that in ffmpeg, matching by metadata will only work properly for input files.

### <span id="page-6-0"></span>**4.2 Generic option[s#](#page-6-0) [TOC](#page-0-14)**

These options are shared amongst the ff\* tools.

 $-L$ 

Show license.

-h, -?, -help, --help [arg]

Show help. An optional parameter may be specified to print help about a specific item. If no argument is specified, only basic (non advanced) tool options are shown.

Possible values of *arg* are:

long

Print advanced tool options in addition to the basic tool options.

full

Print complete list of options, including shared and private options for encoders, decoders, demuxers, muxers, filters, etc.

```
decoder=decoder_name
```
Print detailed information about the decoder named *decoder\_name*. Use the -decoders option to get a list of all decoders.

```
encoder=encoder_name
```
Print detailed information about the encoder named *encoder name*. Use the -encoders option to get a list of all encoders.

```
demuxer=demuxer_name
```
Print detailed information about the demuxer named *demuxer\_name*. Use the -formats option to get a list of all demuxers and muxers.

muxer=muxer\_name

Print detailed information about the muxer named *muxer\_name*. Use the -formats option to get a list of all muxers and demuxers.

#### filter=filter name

Print detailed information about the filter name *filter\_name*. Use the -filters option to get a list of all filters.

```
-version
```
Show version.

```
-formats
```
Show available formats (including devices).

-devices

Show available devices.

-codecs

Show all codecs known to libavcodec.

Note that the term 'codec' is used throughout this documentation as a shortcut for what is more correctly called a media bitstream format.

#### -decoders

Show available decoders.

#### -encoders

Show all available encoders.

#### -bsfs

Show available bitstream filters.

#### -protocols

Show available protocols.

#### -filters

Show available libavfilter filters.

#### -pix\_fmts

Show available pixel formats.

#### -sample\_fmts

Show available sample formats.

#### -layouts

Show channel names and standard channel layouts.

#### -colors

Show recognized color names.

```
-sources device[,opt1=val1[,opt2=val2]...]
```
Show autodetected sources of the intput device. Some devices may provide system-dependent source names that cannot be autodetected. The returned list cannot be assumed to be always complete.

ffmpeg -sources pulse,server=192.168.0.4

```
-sinks device[,opt1=val1[,opt2=val2]...]
```
Show autodetected sinks of the output device. Some devices may provide system-dependent sink names that cannot be autodetected. The returned list cannot be assumed to be always complete.

```
ffmpeg -sinks pulse,server=192.168.0.4
```

```
-loglevel [repeat+]loglevel | -v [repeat+]loglevel
```
Set the logging level used by the library. Adding "repeat+" indicates that repeated log output should not be compressed to the first line and the "Last message repeated n times" line will be omitted. "repeat" can also be used alone. If "repeat" is used alone, and with no prior loglevel set, the default loglevel will be used. If multiple loglevel parameters are given, using 'repeat' will not change the loglevel. *loglevel* is a string or a number containing one of the following values:

'quiet, -8'

Show nothing at all; be silent.

```
'panic, 0'
```
Only show fatal errors which could lead the process to crash, such as and assert failure. This is not currently used for anything.

'fatal, 8'

Only show fatal errors. These are errors after which the process absolutely cannot continue after.

'error, 16'

Show all errors, including ones which can be recovered from.

```
'warning, 24'
```
Show all warnings and errors. Any message related to possibly incorrect or unexpected events will be shown.

'info, 32'

Show informative messages during processing. This is in addition to warnings and errors. This is the default value.

'verbose, 40'

Same as info, except more verbose.

'debug, 48'

Show everything, including debugging information.

By default the program logs to stderr, if coloring is supported by the terminal, colors are used to mark errors and warnings. Log coloring can be disabled setting the environment variable AV\_LOG\_FORCE\_NOCOLOR or NO\_COLOR, or can be forced setting the environment variable AV\_LOG\_FORCE\_COLOR. The use of the environment variable NO\_COLOR is deprecated and will be dropped in a following FFmpeg version.

-report

Dump full command line and console output to a file named  $program-YYYYMMDD-HHMMSS.$  log in the current directory. This file can be useful for bug reports. It also implies  $-\log 1$  evel verbose.

Setting the environment variable FFREPORT to any value has the same effect. If the value is a ':'-separated key=value sequence, these options will affect the report; option values must be escaped if they contain special characters or the options delimiter ':' (see the "Quoting and escaping" section in the ffmpeg-utils manual).

The following options are recognized:

#### file

set the file name to use for the report;  $\epsilon_p$  is expanded to the name of the program,  $\epsilon_t$  is expanded to a timestamp, %% is expanded to a plain %

### level

set the log verbosity level using a numerical value (see -loglevel).

For example, to output a report to a file named ffreport.log using a log level of 32 (alias for log level info):

FFREPORT=file=ffreport.log:level=32 ffmpeg -i input output

Errors in parsing the environment variable are not fatal, and will not appear in the report.

-hide\_banner

Suppress printing banner.

All FFmpeg tools will normally show a copyright notice, build options and library versions. This option can be used to suppress printing this information.

```
-cpuflags flags (global)
```
Allows setting and clearing cpu flags. This option is intended for testing. Do not use it unless you know what you're doing.

```
ffmpeg -cpuflags -sse+mmx ...
ffmpeg -cpuflags mmx ...
ffmpeg -cpuflags 0 ...
```
Possible flags for this option are:

'x86'

```
'mmx' 
        'mmxext' 
        'sse' 
        'sse2' 
        'sse2slow' 
        'sse3' 
        'sse3slow' 
        'ssse3' 
        'atom' 
        'sse4.1' 
        'sse4.2' 
        'avx' 
        'avx2' 
        'xop' 
        'fma3' 
        'fma4' 
        '3dnow' 
        '3dnowext' 
        'bmi1' 
        'bmi2' 
        'cmov'
    'ARM' 
        'armv5te' 
        'armv6' 
        'armv6t2' 
        'vfp' 
        'vfpv3' 
        'neon' 
        'setend'
    'AArch64' 
        'armv8' 
        'vfp' 
        'neon'
    'PowerPC' 
        'altivec'
    'Specific Processors' 
        'pentium2' 
        'pentium3' 
        'pentium4' 
        'k6' 
        'k62' 
        'athlon' 
        'athlonxp' 
        'k8'
-opencl_bench
```
This option is used to benchmark all available OpenCL devices and print the results. This option is only available when FFmpeg has been compiled with --enable-opencl.

When FFmpeg is configured with  $-$ enable-opencl, the options for the global OpenCL context are set via -opencl\_options. See the "OpenCL Options" section in the ffmpeg-utils manual for the complete list of supported options. Amongst others, these options include the ability to select a specific platform and device to run the OpenCL code on. By default, FFmpeg will run on the first device of the first platform. While the options for the global OpenCL context provide flexibility to the user in selecting the OpenCL device of their choice, most users would probably want to select the fastest OpenCL device for their system.

This option assists the selection of the most efficient configuration by identifying the appropriate device for the user's system. The built-in benchmark is run on all the OpenCL devices and the performance is measured for each device. The devices in the results list are sorted based on their performance with the fastest device listed first. The user can subsequently invoke ffmpeg using the device deemed most appropriate via -opencl\_options to obtain the best performance for the OpenCL accelerated code.

Typical usage to use the fastest OpenCL device involve the following steps.

Run the command:

ffmpeg -opencl\_bench

Note down the platform ID (*pidx*) and device ID (*didx*) of the first i.e. fastest device in the list. Select the platform and device using the command:

ffmpeg -opencl\_options platform\_idx=pidx:device\_idx=didx ...

```
-opencl options options (global)
```
Set OpenCL environment options. This option is only available when FFmpeg has been compiled with --enable-opencl.

*options* must be a list of *key=value* option pairs separated by ':'. See the "OpenCL Options" section in the ffmpeg-utils manual for the list of supported options.

## <span id="page-12-0"></span>**4.3 AVOption[s#](#page-12-0) [TOC](#page-0-15)**

These options are provided directly by the libavformat, libavdevice and libavcodec libraries. To see the list of available AVOptions, use the -help option. They are separated into two categories:

generic

These options can be set for any container, codec or device. Generic options are listed under AVFormatContext options for containers/devices and under AVCodecContext options for codecs. private

These options are specific to the given container, device or codec. Private options are listed under their corresponding containers/devices/codecs.

For example to write an ID3v2.3 header instead of a default ID3v2.4 to an MP3 file, use the id3v2\_version private option of the MP3 muxer:

ffmpeg -i input.flac -id3v2\_version 3 out.mp3

All codec AVOptions are per-stream, and thus a stream specifier should be attached to them.

Note: the -nooption syntax cannot be used for boolean AVOptions, use -option 0/-option 1.

Note: the old undocumented way of specifying per-stream AVOptions by prepending  $v/a/s$  to the options name is now obsolete and will be removed soon.

### <span id="page-13-0"></span>**4.4 Main option[s#](#page-13-0) [TOC](#page-0-16)**

```
-f configfile
```
Read configuration file configfile. If not specified it will read by default from /etc/ffserver.conf.

-n

Enable no-launch mode. This option disables all the Launch directives within the various <Feed> sections. Since ffserver will not launch any ffmpeg instances, you will have to launch them manually.

-d

Enable debug mode. This option increases log verbosity, and directs log messages to stdout. When specified, the CustomLog option is ignored.

## <span id="page-13-1"></span>**5 Configuration file synta[x#](#page-13-1) [TOC](#page-0-17)**

ffserver reads a configuration file containing global options and settings for each stream and feed.

The configuration file consists of global options and dedicated sections, which must be introduced by "<*SECTION\_NAME ARGS*>" on a separate line and must be terminated by a line in the form "</*SECTION\_NAME*>". *ARGS* is optional.

Currently the following sections are recognized: 'Feed', 'Stream', 'Redirect'.

A line starting with # is ignored and treated as a comment.

Name of options and sections are case-insensitive.

### <span id="page-14-0"></span>**5.1 ACL synta[x#](#page-14-0) [TOC](#page-0-18)**

An ACL (Access Control List) specifies the address which are allowed to access a given stream, or to write a given feed.

It accepts the folling forms

Allow/deny access to *address*.

ACL ALLOW <address> ACL DENY <address>

Allow/deny access to ranges of addresses from *first\_address* to *last\_address*.

```
ACL ALLOW <first_address> <last_address>
ACL DENY <first_address> <last_address>
```
You can repeat the ACL allow/deny as often as you like. It is on a per stream basis. The first match defines the action. If there are no matches, then the default is the inverse of the last ACL statement.

Thus 'ACL allow localhost' only allows access from localhost. 'ACL deny 1.0.0.0 1.255.255.255' would deny the whole of network 1 and allow everybody else.

### <span id="page-14-1"></span>**5.2 Global option[s#](#page-14-1) [TOC](#page-0-19)**

HTTPPort port\_number Port port number RTSPPort port\_number

> *HTTPPort* sets the HTTP server listening TCP port number, *RTSPPort* sets the RTSP server listening TCP port number.

*Port* is the equivalent of *HTTPPort* and is deprecated.

You must select a different port from your standard HTTP web server if it is running on the same computer.

If not specified, no corresponding server will be created.

```
HTTPBindAddress ip_address
BindAddress ip_address
RTSPBindAddress ip_address
```
Set address on which the HTTP/RTSP server is bound. Only useful if you have several network interfaces.

*BindAddress* is the equivalent of *HTTPBindAddress* and is deprecated.

MaxHTTPConnections n

Set number of simultaneous HTTP connections that can be handled. It has to be defined *before* the MaxClients parameter, since it defines the MaxClients maximum limit.

Default value is 2000.

#### MaxClients n

Set number of simultaneous requests that can be handled. Since ffserver is very fast, it is more likely that you will want to leave this high and use MaxBandwidth.

Default value is 5.

#### MaxBandwidth kbps

Set the maximum amount of kbit/sec that you are prepared to consume when streaming to clients.

Default value is 1000.

CustomLog filename

Set access log file (uses standard Apache log file format). '-' is the standard output.

If not specified ffserver will produce no log.

In case the commandline option  $-d$  is specified this option is ignored, and the log is written to standard output.

#### NoDaemon

Set no-daemon mode. This option is currently ignored since now ffserver will always work in no-daemon mode, and is deprecated.

#### UseDefaults NoDefaults

Control whether default codec options are used for the all streams or not. Each stream may overwrite this setting for its own. Default is *UseDefaults*. The lastest occurrence overrides previous if multiple definitions.

### <span id="page-15-0"></span>**5.3 Feed sectio[n#](#page-15-0) [TOC](#page-0-20)**

A Feed section defines a feed provided to ffserver.

Each live feed contains one video and/or audio sequence coming from an  $ffmpeq$  encoder or another ffserver. This sequence may be encoded simultaneously with several codecs at several resolutions.

A feed instance specification is introduced by a line in the form:

<Feed FEED\_FILENAME>

where *FEED* FILENAME specifies the unique name of the FFM stream.

The following options are recognized within a Feed section.

File filename ReadOnlyFile filename

Set the path where the feed file is stored on disk.

If not specified, the /tmp/FEED.ffm is assumed, where *FEED* is the feed name.

If ReadOnlyFile is used the file is marked as read-only and it will not be deleted or updated.

#### Truncate

Truncate the feed file, rather than appending to it. By default ffserver will append data to the file, until the maximum file size value is reached (see FileMaxSize option).

#### FileMaxSize size

Set maximum size of the feed file in bytes. 0 means unlimited. The postfixes K  $(2^{\wedge}10)$ , M  $(2^{\wedge}20)$ , and  $G(2^{\wedge}30)$  are recognized.

Default value is 5M.

#### Launch args

Launch an ffmpeg command when creating ffserver.

*args* must be a sequence of arguments to be provided to an ffmpeg instance. The first provided argument is ignored, and it is replaced by a path with the same dirname of the ffserver instance, followed by the remaining argument and terminated with a path corresponding to the feed.

When the launched process exits, ffserver will launch another program instance.

In case you need a more complex ffmpeg configuration, e.g. if you need to generate multiple FFM feeds with a single ffmpeg instance, you should launch ffmpeg by hand.

This option is ignored in case the commandline option -n is specified.

ACL spec

Specify the list of IP address which are allowed or denied to write the feed. Multiple ACL options can be specified.

### <span id="page-17-0"></span>**5.4 Stream sectio[n#](#page-17-0) [TOC](#page-0-21)**

A Stream section defines a stream provided by ffserver, and identified by a single name.

The stream is sent when answering a request containing the stream name.

A stream section must be introduced by the line:

<Stream STREAM\_NAME>

where *STREAM\_NAME* specifies the unique name of the stream.

The following options are recognized within a Stream section.

Encoding options are marked with the *encoding* tag, and they are used to set the encoding parameters, and are mapped to libavcodec encoding options. Not all encoding options are supported, in particular it is not possible to set encoder private options. In order to override the encoding options specified by ffserver, you can use the ffmpeg override\_ffserver commandline option.

Only one of the Feed and File options should be set.

#### Feed feed\_name

Set the input feed. *feed\_name* must correspond to an existing feed defined in a Feed section.

When this option is set, encoding options are used to setup the encoding operated by the remote ffmpeg process.

#### File filename

Set the filename of the pre-recorded input file to stream.

When this option is set, encoding options are ignored and the input file content is re-streamed as is.

Format format name

Set the format of the output stream.

Must be the name of a format recognized by FFmpeg. If set to 'status', it is treated as a status stream.

#### InputFormat format\_name

Set input format. If not specified, it is automatically guessed.

Preroll n

Set this to the number of seconds backwards in time to start. Note that most players will buffer 5-10 seconds of video, and also you need to allow for a keyframe to appear in the data stream.

Default value is 0.

StartSendOnKey

Do not send stream until it gets the first key frame. By default ffserver will send data immediately.

MaxTime n

Set the number of seconds to run. This value set the maximum duration of the stream a client will be able to receive.

A value of 0 means that no limit is set on the stream duration.

ACL spec

Set ACL for the stream.

DynamicACL spec RTSPOption option MulticastAddress address MulticastPort port MulticastTTL integer NoLoop FaviconURL url

Set favicon (favourite icon) for the server status page. It is ignored for regular streams.

Author value Comment value Copyright value Title value

Set metadata corresponding to the option. All these options are deprecated in favor of Metadata.

Metadata key value

Set metadata value on the output stream.

UseDefaults NoDefaults

Control whether default codec options are used for the stream or not. Default is *UseDefaults* unless disabled globally.

NoAudio NoVideo

Suppress audio/video.

AudioCodec codec\_name (encoding,audio)

Set audio codec.

```
AudioBitRate rate (encoding,audio)
```
Set bitrate for the audio stream in kbits per second.

```
AudioChannels n (encoding,audio)
```
Set number of audio channels.

AudioSampleRate n (encoding,audio)

Set sampling frequency for audio. When using low bitrates, you should lower this frequency to 22050 or 11025. The supported frequencies depend on the selected audio codec.

AVOptionAudio [codec:]option value (encoding,audio)

Set generic or private option for audio stream. Private option must be prefixed with codec name or codec must be defined before.

AVPresetAudio preset (encoding,audio)

Set preset for audio stream.

VideoCodec codec\_name (encoding, video)

Set video codec.

VideoBitRate n (encoding, video)

Set bitrate for the video stream in kbits per second.

VideoBitRateRange range (encoding, video)

Set video bitrate range.

A range must be specified in the form *minrate*-*maxrate*, and specifies the minrate and maxrate encoding options expressed in kbits per second.

VideoBitRateRangeTolerance n (encoding, video)

Set video bitrate tolerance in kbits per second.

PixelFormat pixel format (encoding, video)

Set video pixel format.

Debug integer (encoding, video)

Set video debug encoding option.

Strict integer (encoding, video)

Set video strict encoding option.

VideoBufferSize n (encoding,video)

Set ratecontrol buffer size, expressed in KB.

VideoFrameRate n (encoding, video)

Set number of video frames per second.

VideoSize (encoding, video)

Set size of the video frame, must be an abbreviation or in the form *W*x*H*. See (ffmpeg-utils)the Video size section in the ffmpeg-utils(1) manual.

Default value is  $160 \times 128$ .

```
VideoIntraOnly (encoding, video)
```
Transmit only intra frames (useful for low bitrates, but kills frame rate).

VideoGopSize n (encoding, video)

If non-intra only, an intra frame is transmitted every VideoGopSize frames. Video synchronization can only begin at an intra frame.

VideoTag tag (encoding, video)

Set video tag.

```
VideoHighQuality (encoding,video)
Video4MotionVector (encoding,video)
BitExact (encoding,video)
```
Set bitexact encoding flag.

```
IdctSimple (encoding, video)
```
Set simple IDCT algorithm.

```
Qscale n (encoding,video)
```
Enable constant quality encoding, and set video qscale (quantization scale) value, expressed in *n* QP units.

```
VideoQMin n (encoding, video)
VideoQMax n (encoding,video)
```
Set video qmin/qmax.

```
VideoQDiff integer (encoding, video)
```
Set video qdiff encoding option.

```
LumiMask float (encoding, video)
DarkMask float (encoding, video)
```
Set lumi\_mask/dark\_mask encoding options.

```
AVOptionVideo [codec:]option value (encoding,video)
```
Set generic or private option for video stream. Private option must be prefixed with codec name or codec must be defined before.

AVPresetVideo preset (encoding, video)

Set preset for video stream.

*preset* must be the path of a preset file.

### <span id="page-21-0"></span>**5.4.1 Server status strea[m#](#page-21-0) [TOC](#page-0-22)**

A server status stream is a special stream which is used to show statistics about the ffserver operations.

It must be specified setting the option Format to 'status'.

## <span id="page-21-1"></span>**5.5 Redirect sectio[n#](#page-21-1) [TOC](#page-0-23)**

A redirect section specifies where to redirect the requested URL to another page.

A redirect section must be introduced by the line:

<Redirect NAME>

where *NAME* is the name of the page which should be redirected.

It only accepts the option URL, which specify the redirection URL.

## <span id="page-22-0"></span>**6 Stream example[s#](#page-22-0) [TOC](#page-0-24)**

 $\bullet$  Multipart JPEG

```
<Stream test.mjpg>
Feed feed1.ffm
Format mpjpeg
VideoFrameRate 2
VideoIntraOnly
NoAudio
Strict -1
</Stream>
```
• Single JPEG

```
<Stream test.jpg>
Feed feed1.ffm
Format jpeg
VideoFrameRate 2
VideoIntraOnly
VideoSize 352x240
NoAudio
Strict -1
</Stream>
```

```
• Flash
```

```
<Stream test.swf>
Feed feed1.ffm
Format swf
VideoFrameRate 2
VideoIntraOnly
NoAudio
</Stream>
```
ASF compatible

```
<Stream test.asf>
Feed feed1.ffm
Format asf
VideoFrameRate 15
VideoSize 352x240
VideoBitRate 256
VideoBufferSize 40
VideoGopSize 30
AudioBitRate 64
StartSendOnKey
</Stream>
```
#### • MP3 audio

```
<Stream test.mp3>
Feed feed1.ffm
Format mp2
AudioCodec mp3
AudioBitRate 64
AudioChannels 1
AudioSampleRate 44100
NoVideo
</Stream>
```
#### • Ogg Vorbis audio

```
<Stream test.ogg>
Feed feed1.ffm
Metadata title "Stream title"
AudioBitRate 64
AudioChannels 2
AudioSampleRate 44100
NoVideo
</Stream>
```
• Real with audio only at 32 kbits

```
<Stream test.ra>
Feed feed1.ffm
Format rm
AudioBitRate 32
NoVideo
</Stream>
```
• Real with audio and video at 64 kbits

```
<Stream test.rm>
Feed feed1.ffm
Format rm
AudioBitRate 32
VideoBitRate 128
VideoFrameRate 25
VideoGopSize 25
</Stream>
```
For stream coming from a file: you only need to set the input filename and optionally a new format.

```
<Stream file.rm>
File "/usr/local/httpd/htdocs/tlive.rm"
NoAudio
</Stream>
<Stream file.asf>
File "/usr/local/httpd/htdocs/test.asf"
NoAudio
Metadata author "Me"
Metadata copyright "Super MegaCorp"
Metadata title "Test stream from disk"
Metadata comment "Test comment"
</Stream>
```
## <span id="page-24-0"></span>**7 See Als[o#](#page-24-0) [TOC](#page-0-25)**

ffserver-all, the doc/ffserver.conf example, ffmpeg, ffplay, ffprobe, ffmpeg-utils, ffmpeg-scaler, ffmpeg-resampler, ffmpeg-codecs, ffmpeg-bitstream-filters, ffmpeg-formats, ffmpeg-devices, ffmpeg-protocols, ffmpeg-filters

## <span id="page-24-1"></span>**8 Author[s#](#page-24-1) [TOC](#page-0-26)**

The FFmpeg developers.

For details about the authorship, see the Git history of the project (git://source.ffmpeg.org/ffmpeg), e.g. by typing the command git log in the FFmpeg source directory, or browsing the online repository at [http://source.ffmpeg.org.](http://source.ffmpeg.org/)

Maintainers for the specific components are listed in the file MAINTAINERS in the source code tree.

This document was generated using *[makeinfo](http://www.gnu.org/software/texinfo/)*.

## **ffserver Documentation**

## <span id="page-25-2"></span>**Table of Contents**

- 1 Synopsis
- <span id="page-25-4"></span><span id="page-25-3"></span>• 2 Description
- <span id="page-25-8"></span><span id="page-25-7"></span><span id="page-25-6"></span><span id="page-25-5"></span>• 3 Detailed description
	- [3.1 FFM, FFM2 formats](#page-27-0)
	- [3.2 Status stream](#page-28-0)
	- [3.3 How do I make it work?](#page-28-1)
	- [3.4 What else can it do?](#page-29-0)
	- [3.5 Tips](#page-29-1)
	- [3.6 Why does the ?buffer / Preroll stop working after a time?](#page-29-2)
	- [3.7 Does the](#page-29-3) ?date= stuff work.
- <span id="page-25-14"></span><span id="page-25-13"></span><span id="page-25-12"></span><span id="page-25-11"></span><span id="page-25-10"></span><span id="page-25-9"></span>● 4 Options
	- [4.1 Stream specifiers](#page-30-1)
	- [4.2 Generic options](#page-31-0)
	- [4.3 AVOptions](#page-37-0)
	- [4.4 Main options](#page-38-0)
- <span id="page-25-20"></span><span id="page-25-19"></span><span id="page-25-18"></span><span id="page-25-17"></span><span id="page-25-16"></span><span id="page-25-15"></span>• 5 Configuration file syntax
	- [5.1 ACL syntax](#page-39-0)
	- [5.2 Global options](#page-39-1)
	- [5.3 Feed section](#page-40-0)
	- [5.4 Stream section](#page-42-0) 
		- 5.4.1 Server status stream
	- [5.5 Redirect section](#page-46-1)
- <span id="page-25-25"></span><span id="page-25-24"></span><span id="page-25-23"></span><span id="page-25-22"></span><span id="page-25-21"></span>• 6 Stream examples
- 7 See Also
- [8 Authors](#page-49-1)

# <span id="page-25-26"></span><span id="page-25-0"></span>**1 Synopsi[s#](#page-25-0) [TOC](#page-25-2)**

ffserver [*options*]

# <span id="page-25-1"></span>**2 Descriptio[n#](#page-25-1) [TOC](#page-25-3)**

ffserver is a streaming server for both audio and video. It supports several live feeds, streaming from files and time shifting on live feeds. You can seek to positions in the past on each live feed, provided you specify a big enough feed storage.

ffserver is configured through a configuration file, which is read at startup. If not explicitly specified, it will read from /etc/ffserver.conf.

ffserver receives prerecorded files or FFM streams from some ffmpeg instance as input, then streams them over RTP/RTSP/HTTP.

An ffserver instance will listen on some port as specified in the configuration file. You can launch one or more instances of ffmpeg and send one or more FFM streams to the port where ffserver is expecting to receive them. Alternately, you can make ffserver launch such ffmpeg instances at startup.

Input streams are called feeds, and each one is specified by a <Feed> section in the configuration file.

For each feed you can have different output streams in various formats, each one specified by a <Stream> section in the configuration file.

## <span id="page-26-0"></span>**3 Detailed descriptio[n#](#page-26-0) [TOC](#page-25-4)**

ffserver works by forwarding streams encoded by ffmpeg, or pre-recorded streams which are read from disk.

Precisely, ffserver acts as an HTTP server, accepting POST requests from ffmpeg to acquire the stream to publish, and serving RTSP clients or HTTP clients GET requests with the stream media content.

A feed is an [FFM](#page-27-0) stream created by ffmpeg, and sent to a port where ffserver is listening.

Each feed is identified by a unique name, corresponding to the name of the resource published on ffserver, and is configured by a dedicated Feed section in the configuration file.

The feed publish URL is given by:

http://ffserver\_ip\_address:http\_port/feed\_name

where *ffserver* ip address is the IP address of the machine where ffserver is installed, *http\_port* is the port number of the HTTP server (configured through the HTTPPort option), and *feed\_name* is the name of the corresponding feed defined in the configuration file.

Each feed is associated to a file which is stored on disk. This stored file is used to send pre-recorded data to a player as fast as possible when new content is added in real-time to the stream.

A "live-stream" or "stream" is a resource published by ffserver, and made accessible through the HTTP protocol to clients.

A stream can be connected to a feed, or to a file. In the first case, the published stream is forwarded from the corresponding feed generated by a running instance of ffmpeg, in the second case the stream is read from a pre-recorded file.

Each stream is identified by a unique name, corresponding to the name of the resource served by ffserver, and is configured by a dedicated Stream section in the configuration file.

#### The stream access HTTP URL is given by:

http://ffserver\_ip\_address:http\_port/stream\_name[options]

The stream access RTSP URL is given by:

http://ffserver\_ip\_address:rtsp\_port/stream\_name[options]

*stream\_name* is the name of the corresponding stream defined in the configuration file. *options* is a list of options specified after the URL which affects how the stream is served by ffserver. *http\_port* and *rtsp\_port* are the HTTP and RTSP ports configured with the options *HTTPPort* and *RTSPPort* respectively.

In case the stream is associated to a feed, the encoding parameters must be configured in the stream configuration. They are sent to ffmpeg when setting up the encoding. This allows ffserver to define the encoding parameters used by the ffmpeg encoders.

The ffmpeg override\_ffserver commandline option allows one to override the encoding parameters set by the server.

Multiple streams can be connected to the same feed.

For example, you can have a situation described by the following graph:

<span id="page-27-0"></span>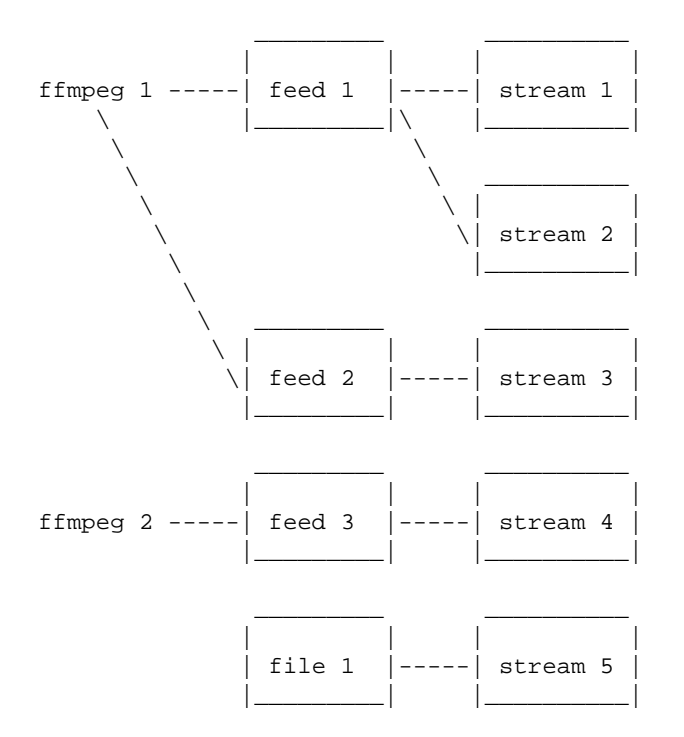

## **3.1 FFM, FFM2 format[s#](#page-27-0) [TOC](#page-25-5)**

FFM and FFM2 are formats used by ffserver. They allow storing a wide variety of video and audio streams and encoding options, and can store a moving time segment of an infinite movie or a whole movie.

FFM is version specific, and there is limited compatibility of FFM files generated by one version of ffmpeg/ffserver and another version of ffmpeg/ffserver. It may work but it is not guaranteed to work.

FFM2 is extensible while maintaining compatibility and should work between differing versions of tools. FFM2 is the default.

### <span id="page-28-0"></span>**3.2 Status strea[m#](#page-28-0) [TOC](#page-25-6)**

ffserver supports an HTTP interface which exposes the current status of the server.

Simply point your browser to the address of the special status stream specified in the configuration file.

For example if you have:

```
<Stream status.html>
Format status
# Only allow local people to get the status
ACL allow localhost
ACL allow 192.168.0.0 192.168.255.255
</Stream>
```
then the server will post a page with the status information when the special stream status.html is requested.

## <span id="page-28-1"></span>**3.3 How do I make it work[?#](#page-28-1) [TOC](#page-25-7)**

As a simple test, just run the following two command lines where INPUTFILE is some file which you can decode with ffmpeg:

```
ffserver -f doc/ffserver.conf &
ffmpeg -i INPUTFILE http://localhost:8090/feed1.ffm
```
At this point you should be able to go to your Windows machine and fire up Windows Media Player (WMP). Go to Open URL and enter

```
 http://<linuxbox>:8090/test.asf
```
You should (after a short delay) see video and hear audio.

WARNING: trying to stream test1.mpg doesn't work with WMP as it tries to transfer the entire file before starting to play. The same is true of AVI files.

You should edit the ffserver.confile to suit your needs (in terms of frame rates etc). Then install ffserver and ffmpeg, write a script to start them up, and off you go.

## <span id="page-29-0"></span>**3.4 What else can it do[?#](#page-29-0) [TOC](#page-25-8)**

You can replay video from .ffm files that was recorded earlier. However, there are a number of caveats, including the fact that the ffserver parameters must match the original parameters used to record the file. If they do not, then ffserver deletes the file before recording into it. (Now that I write this, it seems broken).

You can fiddle with many of the codec choices and encoding parameters, and there are a bunch more parameters that you cannot control. Post a message to the mailing list if there are some 'must have' parameters. Look in ffserver.conf for a list of the currently available controls.

It will automatically generate the ASX or RAM files that are often used in browsers. These files are actually redirections to the underlying ASF or RM file. The reason for this is that the browser often fetches the entire file before starting up the external viewer. The redirection files are very small and can be transferred quickly. [The stream itself is often 'infinite' and thus the browser tries to download it and never finishes.]

## <span id="page-29-1"></span>**3.5 Tip[s#](#page-29-1) [TOC](#page-25-9)**

\* When you connect to a live stream, most players (WMP, RA, etc) want to buffer a certain number of seconds of material so that they can display the signal continuously. However, ffserver (by default) starts sending data in realtime. This means that there is a pause of a few seconds while the buffering is being done by the player. The good news is that this can be cured by adding a '?buffer=5' to the end of the URL. This means that the stream should start 5 seconds in the past – and so the first 5 seconds of the stream are sent as fast as the network will allow. It will then slow down to real time. This noticeably improves the startup experience.

You can also add a 'Preroll 15' statement into the ffserver.conf that will add the 15 second prebuffering on all requests that do not otherwise specify a time. In addition, ffserver will skip frames until a key\_frame is found. This further reduces the startup delay by not transferring data that will be discarded.

## <span id="page-29-2"></span>**3.6 Why does the ?buffer / Preroll stop working after a time[?#](#page-29-2) [TOC](#page-25-10)**

It turns out that (on my machine at least) the number of frames successfully grabbed is marginally less than the number that ought to be grabbed. This means that the timestamp in the encoded data stream gets behind realtime. This means that if you say 'Preroll 10', then when the stream gets 10 or more seconds behind, there is no Preroll left.

<span id="page-29-3"></span>Fixing this requires a change in the internals of how timestamps are handled.

## **3.7 Does the ?date= stuff work[.#](#page-29-3) [TOC](#page-25-11)**

Yes (subject to the limitation outlined above). Also note that whenever you start ffserver, it deletes the ffm file (if any parameters have changed), thus wiping out what you had recorded before.

The format of the ?date=xxxxxx is fairly flexible. You should use one of the following formats (the 'T' is literal):

```
* YYYY-MM-DDTHH:MM:SS (localtime)
* YYYY-MM-DDTHH:MM:SSZ (UTC)
```
You can omit the YYYY-MM-DD, and then it refers to the current day. However note that '?date=16:00:00' refers to 16:00 on the current day – this may be in the future and so is unlikely to be useful.

You use this by adding the ?date= to the end of the URL for the stream. For example: 'http://localhost:8080/test.asf?date=2002-07-26T23:05:00'.

# <span id="page-30-0"></span>**4 Option[s#](#page-30-0) [TOC](#page-25-12)**

All the numerical options, if not specified otherwise, accept a string representing a number as input, which may be followed by one of the SI unit prefixes, for example: 'K', 'M', or 'G'.

If 'i' is appended to the SI unit prefix, the complete prefix will be interpreted as a unit prefix for binary multiples, which are based on powers of 1024 instead of powers of 1000. Appending 'B' to the SI unit prefix multiplies the value by 8. This allows using, for example: 'KB', 'MiB', 'G' and 'B' as number suffixes.

Options which do not take arguments are boolean options, and set the corresponding value to true. They can be set to false by prefixing the option name with "no". For example using "-nofoo" will set the boolean option with name "foo" to false.

## <span id="page-30-1"></span>**4.1 Stream specifier[s#](#page-30-1) [TOC](#page-25-13)**

Some options are applied per-stream, e.g. bitrate or codec. Stream specifiers are used to precisely specify which stream(s) a given option belongs to.

A stream specifier is a string generally appended to the option name and separated from it by a colon. E.g. -codec:a:1 ac3 contains the a:1 stream specifier, which matches the second audio stream. Therefore, it would select the ac3 codec for the second audio stream.

A stream specifier can match several streams, so that the option is applied to all of them. E.g. the stream specifier in  $-b:a$  128k matches all audio streams.

An empty stream specifier matches all streams. For example,  $-\text{codec}$  copy or  $-\text{codec}$ : copy would copy all the streams without reencoding.

Possible forms of stream specifiers are:

stream\_index

Matches the stream with this index. E.g. -threads: 1 4 would set the thread count for the second stream to 4.

stream\_type[:stream\_index]

*stream\_type* is one of following: 'v' for video, 'a' for audio, 's' for subtitle, 'd' for data, and 't' for attachments. If *stream\_index* is given, then it matches stream number *stream\_index* of this type. Otherwise, it matches all streams of this type.

```
p:program_id[:stream_index]
```
If *stream\_index* is given, then it matches the stream with number *stream\_index* in the program with the id *program\_id*. Otherwise, it matches all streams in the program.

```
#stream_id or i:stream_id
```
Match the stream by stream id (e.g. PID in MPEG-TS container).

m:key[:value]

Matches streams with the metadata tag *key* having the specified value. If *value* is not given, matches streams that contain the given tag with any value.

Note that in ffmpeg, matching by metadata will only work properly for input files.

### <span id="page-31-0"></span>**4.2 Generic option[s#](#page-31-0) [TOC](#page-25-14)**

These options are shared amongst the ff\* tools.

 $-L$ 

Show license.

-h, -?, -help, --help [arg]

Show help. An optional parameter may be specified to print help about a specific item. If no argument is specified, only basic (non advanced) tool options are shown.

Possible values of *arg* are:

long

Print advanced tool options in addition to the basic tool options.

full

Print complete list of options, including shared and private options for encoders, decoders, demuxers, muxers, filters, etc.

```
decoder=decoder_name
```
Print detailed information about the decoder named *decoder\_name*. Use the -decoders option to get a list of all decoders.

```
encoder=encoder_name
```
Print detailed information about the encoder named *encoder name*. Use the -encoders option to get a list of all encoders.

```
demuxer=demuxer_name
```
Print detailed information about the demuxer named *demuxer\_name*. Use the -formats option to get a list of all demuxers and muxers.

muxer=muxer\_name

Print detailed information about the muxer named *muxer\_name*. Use the -formats option to get a list of all muxers and demuxers.

#### filter=filter name

Print detailed information about the filter name *filter\_name*. Use the -filters option to get a list of all filters.

```
-version
```
Show version.

```
-formats
```
Show available formats (including devices).

-devices

Show available devices.

-codecs

Show all codecs known to libavcodec.

Note that the term 'codec' is used throughout this documentation as a shortcut for what is more correctly called a media bitstream format.

#### -decoders

Show available decoders.

#### -encoders

Show all available encoders.

#### -bsfs

Show available bitstream filters.

#### -protocols

Show available protocols.

#### -filters

Show available libavfilter filters.

#### -pix\_fmts

Show available pixel formats.

#### -sample\_fmts

Show available sample formats.

#### -layouts

Show channel names and standard channel layouts.

#### -colors

Show recognized color names.

```
-sources device[,opt1=val1[,opt2=val2]...]
```
Show autodetected sources of the intput device. Some devices may provide system-dependent source names that cannot be autodetected. The returned list cannot be assumed to be always complete.

ffmpeg -sources pulse,server=192.168.0.4

```
-sinks device[,opt1=val1[,opt2=val2]...]
```
Show autodetected sinks of the output device. Some devices may provide system-dependent sink names that cannot be autodetected. The returned list cannot be assumed to be always complete.

```
ffmpeg -sinks pulse,server=192.168.0.4
```

```
-loglevel [repeat+]loglevel | -v [repeat+]loglevel
```
Set the logging level used by the library. Adding "repeat+" indicates that repeated log output should not be compressed to the first line and the "Last message repeated n times" line will be omitted. "repeat" can also be used alone. If "repeat" is used alone, and with no prior loglevel set, the default loglevel will be used. If multiple loglevel parameters are given, using 'repeat' will not change the loglevel. *loglevel* is a string or a number containing one of the following values:

'quiet, -8'

Show nothing at all; be silent.

```
'panic, 0'
```
Only show fatal errors which could lead the process to crash, such as and assert failure. This is not currently used for anything.

'fatal, 8'

Only show fatal errors. These are errors after which the process absolutely cannot continue after.

'error, 16'

Show all errors, including ones which can be recovered from.

```
'warning, 24'
```
Show all warnings and errors. Any message related to possibly incorrect or unexpected events will be shown.

'info, 32'

Show informative messages during processing. This is in addition to warnings and errors. This is the default value.

'verbose, 40'

Same as info, except more verbose.

'debug, 48'

Show everything, including debugging information.

By default the program logs to stderr, if coloring is supported by the terminal, colors are used to mark errors and warnings. Log coloring can be disabled setting the environment variable AV\_LOG\_FORCE\_NOCOLOR or NO\_COLOR, or can be forced setting the environment variable AV\_LOG\_FORCE\_COLOR. The use of the environment variable NO\_COLOR is deprecated and will be dropped in a following FFmpeg version.

-report

Dump full command line and console output to a file named  $program-YYYYMMDD-HHMMSS.$  log in the current directory. This file can be useful for bug reports. It also implies  $-\log 1$  evel verbose.

Setting the environment variable FFREPORT to any value has the same effect. If the value is a ':'-separated key=value sequence, these options will affect the report; option values must be escaped if they contain special characters or the options delimiter ':' (see the "Quoting and escaping" section in the ffmpeg-utils manual).

The following options are recognized:

#### file

set the file name to use for the report;  $\epsilon_p$  is expanded to the name of the program,  $\epsilon_t$  is expanded to a timestamp, %% is expanded to a plain %

### level

set the log verbosity level using a numerical value (see -loglevel).

For example, to output a report to a file named ffreport.log using a log level of 32 (alias for log level info):

FFREPORT=file=ffreport.log:level=32 ffmpeg -i input output

Errors in parsing the environment variable are not fatal, and will not appear in the report.

-hide\_banner

Suppress printing banner.

All FFmpeg tools will normally show a copyright notice, build options and library versions. This option can be used to suppress printing this information.

```
-cpuflags flags (global)
```
Allows setting and clearing cpu flags. This option is intended for testing. Do not use it unless you know what you're doing.

```
ffmpeg -cpuflags -sse+mmx ...
ffmpeg -cpuflags mmx ...
ffmpeg -cpuflags 0 ...
```
Possible flags for this option are:

'x86'

```
'mmx' 
        'mmxext' 
        'sse' 
        'sse2' 
        'sse2slow' 
        'sse3' 
        'sse3slow' 
        'ssse3' 
        'atom' 
        'sse4.1' 
        'sse4.2' 
        'avx' 
        'avx2' 
        'xop' 
        'fma3' 
        'fma4' 
        '3dnow' 
        '3dnowext' 
        'bmi1' 
        'bmi2' 
        'cmov'
    'ARM' 
        'armv5te' 
        'armv6' 
        'armv6t2' 
        'vfp' 
        'vfpv3' 
        'neon' 
        'setend'
    'AArch64' 
        'armv8' 
        'vfp' 
        'neon'
    'PowerPC' 
        'altivec'
    'Specific Processors' 
        'pentium2' 
        'pentium3' 
        'pentium4' 
        'k6' 
        'k62' 
        'athlon' 
        'athlonxp' 
        'k8'
-opencl_bench
```
This option is used to benchmark all available OpenCL devices and print the results. This option is only available when FFmpeg has been compiled with --enable-opencl.

When FFmpeg is configured with  $-$ enable-opencl, the options for the global OpenCL context are set via -opencl\_options. See the "OpenCL Options" section in the ffmpeg-utils manual for the complete list of supported options. Amongst others, these options include the ability to select a specific platform and device to run the OpenCL code on. By default, FFmpeg will run on the first device of the first platform. While the options for the global OpenCL context provide flexibility to the user in selecting the OpenCL device of their choice, most users would probably want to select the fastest OpenCL device for their system.

This option assists the selection of the most efficient configuration by identifying the appropriate device for the user's system. The built-in benchmark is run on all the OpenCL devices and the performance is measured for each device. The devices in the results list are sorted based on their performance with the fastest device listed first. The user can subsequently invoke ffmpeg using the device deemed most appropriate via -opencl\_options to obtain the best performance for the OpenCL accelerated code.

Typical usage to use the fastest OpenCL device involve the following steps.

Run the command:

ffmpeg -opencl\_bench

Note down the platform ID (*pidx*) and device ID (*didx*) of the first i.e. fastest device in the list. Select the platform and device using the command:

ffmpeg -opencl\_options platform\_idx=pidx:device\_idx=didx ...

```
-opencl options options (global)
```
Set OpenCL environment options. This option is only available when FFmpeg has been compiled with --enable-opencl.

*options* must be a list of *key=value* option pairs separated by ':'. See the "OpenCL Options" section in the ffmpeg-utils manual for the list of supported options.

## <span id="page-37-0"></span>**4.3 AVOption[s#](#page-37-0) [TOC](#page-25-15)**

These options are provided directly by the libavformat, libavdevice and libavcodec libraries. To see the list of available AVOptions, use the -help option. They are separated into two categories:

generic

These options can be set for any container, codec or device. Generic options are listed under AVFormatContext options for containers/devices and under AVCodecContext options for codecs. private

These options are specific to the given container, device or codec. Private options are listed under their corresponding containers/devices/codecs.

For example to write an ID3v2.3 header instead of a default ID3v2.4 to an MP3 file, use the id3v2\_version private option of the MP3 muxer:

ffmpeg -i input.flac -id3v2\_version 3 out.mp3

All codec AVOptions are per-stream, and thus a stream specifier should be attached to them.

Note: the -nooption syntax cannot be used for boolean AVOptions, use -option 0/-option 1.

Note: the old undocumented way of specifying per-stream AVOptions by prepending  $v/a/s$  to the options name is now obsolete and will be removed soon.

### <span id="page-38-0"></span>**4.4 Main option[s#](#page-38-0) [TOC](#page-25-16)**

```
-f configfile
```
Read configuration file configfile. If not specified it will read by default from /etc/ffserver.conf.

-n

Enable no-launch mode. This option disables all the Launch directives within the various <Feed> sections. Since ffserver will not launch any ffmpeg instances, you will have to launch them manually.

-d

Enable debug mode. This option increases log verbosity, and directs log messages to stdout. When specified, the CustomLog option is ignored.

## <span id="page-38-1"></span>**5 Configuration file synta[x#](#page-38-1) [TOC](#page-25-17)**

ffserver reads a configuration file containing global options and settings for each stream and feed.

The configuration file consists of global options and dedicated sections, which must be introduced by "<*SECTION\_NAME ARGS*>" on a separate line and must be terminated by a line in the form "</*SECTION\_NAME*>". *ARGS* is optional.

Currently the following sections are recognized: 'Feed', 'Stream', 'Redirect'.

A line starting with # is ignored and treated as a comment.

Name of options and sections are case-insensitive.

### <span id="page-39-0"></span>**5.1 ACL synta[x#](#page-39-0) [TOC](#page-25-18)**

An ACL (Access Control List) specifies the address which are allowed to access a given stream, or to write a given feed.

It accepts the folling forms

Allow/deny access to *address*.

ACL ALLOW <address> ACL DENY <address>

Allow/deny access to ranges of addresses from *first\_address* to *last\_address*.

```
ACL ALLOW <first_address> <last_address>
ACL DENY <first_address> <last_address>
```
You can repeat the ACL allow/deny as often as you like. It is on a per stream basis. The first match defines the action. If there are no matches, then the default is the inverse of the last ACL statement.

Thus 'ACL allow localhost' only allows access from localhost. 'ACL deny 1.0.0.0 1.255.255.255' would deny the whole of network 1 and allow everybody else.

### <span id="page-39-1"></span>**5.2 Global option[s#](#page-39-1) [TOC](#page-25-19)**

HTTPPort port\_number Port port number RTSPPort port\_number

> *HTTPPort* sets the HTTP server listening TCP port number, *RTSPPort* sets the RTSP server listening TCP port number.

*Port* is the equivalent of *HTTPPort* and is deprecated.

You must select a different port from your standard HTTP web server if it is running on the same computer.

If not specified, no corresponding server will be created.

```
HTTPBindAddress ip_address
BindAddress ip_address
RTSPBindAddress ip_address
```
Set address on which the HTTP/RTSP server is bound. Only useful if you have several network interfaces.

*BindAddress* is the equivalent of *HTTPBindAddress* and is deprecated.

MaxHTTPConnections n

Set number of simultaneous HTTP connections that can be handled. It has to be defined *before* the MaxClients parameter, since it defines the MaxClients maximum limit.

Default value is 2000.

#### MaxClients n

Set number of simultaneous requests that can be handled. Since ffserver is very fast, it is more likely that you will want to leave this high and use MaxBandwidth.

Default value is 5.

#### MaxBandwidth kbps

Set the maximum amount of kbit/sec that you are prepared to consume when streaming to clients.

Default value is 1000.

CustomLog filename

Set access log file (uses standard Apache log file format). '-' is the standard output.

If not specified ffserver will produce no log.

In case the commandline option  $-d$  is specified this option is ignored, and the log is written to standard output.

#### NoDaemon

Set no-daemon mode. This option is currently ignored since now ffserver will always work in no-daemon mode, and is deprecated.

#### UseDefaults NoDefaults

Control whether default codec options are used for the all streams or not. Each stream may overwrite this setting for its own. Default is *UseDefaults*. The lastest occurrence overrides previous if multiple definitions.

### <span id="page-40-0"></span>**5.3 Feed sectio[n#](#page-40-0) [TOC](#page-25-20)**

A Feed section defines a feed provided to ffserver.

Each live feed contains one video and/or audio sequence coming from an  $ffmpeq$  encoder or another ffserver. This sequence may be encoded simultaneously with several codecs at several resolutions.

A feed instance specification is introduced by a line in the form:

<Feed FEED\_FILENAME>

where *FEED* FILENAME specifies the unique name of the FFM stream.

The following options are recognized within a Feed section.

File filename ReadOnlyFile filename

Set the path where the feed file is stored on disk.

If not specified, the /tmp/FEED.ffm is assumed, where *FEED* is the feed name.

If ReadOnlyFile is used the file is marked as read-only and it will not be deleted or updated.

#### Truncate

Truncate the feed file, rather than appending to it. By default ffserver will append data to the file, until the maximum file size value is reached (see FileMaxSize option).

#### FileMaxSize size

Set maximum size of the feed file in bytes. 0 means unlimited. The postfixes K  $(2^{\wedge}10)$ , M  $(2^{\wedge}20)$ , and  $G(2^{\wedge}30)$  are recognized.

Default value is 5M.

#### Launch args

Launch an ffmpeg command when creating ffserver.

*args* must be a sequence of arguments to be provided to an ffmpeg instance. The first provided argument is ignored, and it is replaced by a path with the same dirname of the ffserver instance, followed by the remaining argument and terminated with a path corresponding to the feed.

When the launched process exits, ffserver will launch another program instance.

In case you need a more complex ffmpeg configuration, e.g. if you need to generate multiple FFM feeds with a single ffmpeg instance, you should launch ffmpeg by hand.

This option is ignored in case the commandline option -n is specified.

ACL spec

Specify the list of IP address which are allowed or denied to write the feed. Multiple ACL options can be specified.

### <span id="page-42-0"></span>**5.4 Stream sectio[n#](#page-42-0) [TOC](#page-25-21)**

A Stream section defines a stream provided by ffserver, and identified by a single name.

The stream is sent when answering a request containing the stream name.

A stream section must be introduced by the line:

<Stream STREAM\_NAME>

where *STREAM\_NAME* specifies the unique name of the stream.

The following options are recognized within a Stream section.

Encoding options are marked with the *encoding* tag, and they are used to set the encoding parameters, and are mapped to libavcodec encoding options. Not all encoding options are supported, in particular it is not possible to set encoder private options. In order to override the encoding options specified by ffserver, you can use the ffmpeg override\_ffserver commandline option.

Only one of the Feed and File options should be set.

#### Feed feed\_name

Set the input feed. *feed\_name* must correspond to an existing feed defined in a Feed section.

When this option is set, encoding options are used to setup the encoding operated by the remote ffmpeg process.

#### File filename

Set the filename of the pre-recorded input file to stream.

When this option is set, encoding options are ignored and the input file content is re-streamed as is.

Format format name

Set the format of the output stream.

Must be the name of a format recognized by FFmpeg. If set to 'status', it is treated as a status stream.

#### InputFormat format\_name

Set input format. If not specified, it is automatically guessed.

Preroll n

Set this to the number of seconds backwards in time to start. Note that most players will buffer 5-10 seconds of video, and also you need to allow for a keyframe to appear in the data stream.

Default value is 0.

StartSendOnKey

Do not send stream until it gets the first key frame. By default ffserver will send data immediately.

MaxTime n

Set the number of seconds to run. This value set the maximum duration of the stream a client will be able to receive.

A value of 0 means that no limit is set on the stream duration.

ACL spec

Set ACL for the stream.

DynamicACL spec RTSPOption option MulticastAddress address MulticastPort port MulticastTTL integer NoLoop FaviconURL url

Set favicon (favourite icon) for the server status page. It is ignored for regular streams.

Author value Comment value Copyright value Title value

Set metadata corresponding to the option. All these options are deprecated in favor of Metadata.

Metadata key value

Set metadata value on the output stream.

UseDefaults NoDefaults

Control whether default codec options are used for the stream or not. Default is *UseDefaults* unless disabled globally.

NoAudio NoVideo

Suppress audio/video.

AudioCodec codec\_name (encoding,audio)

Set audio codec.

```
AudioBitRate rate (encoding,audio)
```
Set bitrate for the audio stream in kbits per second.

```
AudioChannels n (encoding,audio)
```
Set number of audio channels.

AudioSampleRate n (encoding,audio)

Set sampling frequency for audio. When using low bitrates, you should lower this frequency to 22050 or 11025. The supported frequencies depend on the selected audio codec.

AVOptionAudio [codec:]option value (encoding,audio)

Set generic or private option for audio stream. Private option must be prefixed with codec name or codec must be defined before.

AVPresetAudio preset (encoding,audio)

Set preset for audio stream.

VideoCodec codec\_name (encoding, video)

Set video codec.

VideoBitRate n (encoding, video)

Set bitrate for the video stream in kbits per second.

VideoBitRateRange range (encoding, video)

Set video bitrate range.

A range must be specified in the form *minrate*-*maxrate*, and specifies the minrate and maxrate encoding options expressed in kbits per second.

VideoBitRateRangeTolerance n (encoding, video)

Set video bitrate tolerance in kbits per second.

PixelFormat pixel format (encoding, video)

Set video pixel format.

Debug integer (encoding, video)

Set video debug encoding option.

Strict integer (encoding, video)

Set video strict encoding option.

VideoBufferSize n (encoding,video)

Set ratecontrol buffer size, expressed in KB.

VideoFrameRate n (encoding, video)

Set number of video frames per second.

VideoSize (encoding, video)

Set size of the video frame, must be an abbreviation or in the form *W*x*H*. See (ffmpeg-utils)the Video size section in the ffmpeg-utils(1) manual.

Default value is  $160 \times 128$ .

```
VideoIntraOnly (encoding, video)
```
Transmit only intra frames (useful for low bitrates, but kills frame rate).

VideoGopSize n (encoding, video)

If non-intra only, an intra frame is transmitted every VideoGopSize frames. Video synchronization can only begin at an intra frame.

VideoTag tag (encoding, video)

Set video tag.

```
VideoHighQuality (encoding,video)
Video4MotionVector (encoding,video)
BitExact (encoding,video)
```
Set bitexact encoding flag.

```
IdctSimple (encoding, video)
```
Set simple IDCT algorithm.

```
Qscale n (encoding,video)
```
Enable constant quality encoding, and set video qscale (quantization scale) value, expressed in *n* QP units.

```
VideoQMin n (encoding, video)
VideoQMax n (encoding,video)
```
Set video qmin/qmax.

```
VideoQDiff integer (encoding, video)
```
Set video qdiff encoding option.

```
LumiMask float (encoding, video)
DarkMask float (encoding, video)
```
Set lumi\_mask/dark\_mask encoding options.

```
AVOptionVideo [codec:]option value (encoding,video)
```
Set generic or private option for video stream. Private option must be prefixed with codec name or codec must be defined before.

AVPresetVideo preset (encoding, video)

Set preset for video stream.

*preset* must be the path of a preset file.

### <span id="page-46-0"></span>**5.4.1 Server status strea[m#](#page-46-0) [TOC](#page-25-22)**

A server status stream is a special stream which is used to show statistics about the ffserver operations.

It must be specified setting the option Format to 'status'.

## <span id="page-46-1"></span>**5.5 Redirect sectio[n#](#page-46-1) [TOC](#page-25-23)**

A redirect section specifies where to redirect the requested URL to another page.

A redirect section must be introduced by the line:

<Redirect NAME>

where *NAME* is the name of the page which should be redirected.

It only accepts the option URL, which specify the redirection URL.

## <span id="page-47-0"></span>**6 Stream example[s#](#page-47-0) [TOC](#page-25-24)**

 $\bullet$  Multipart JPEG

```
<Stream test.mjpg>
Feed feed1.ffm
Format mpjpeg
VideoFrameRate 2
VideoIntraOnly
NoAudio
Strict -1
</Stream>
```
• Single JPEG

```
<Stream test.jpg>
Feed feed1.ffm
Format jpeg
VideoFrameRate 2
VideoIntraOnly
VideoSize 352x240
NoAudio
Strict -1
</Stream>
```

```
• Flash
```

```
<Stream test.swf>
Feed feed1.ffm
Format swf
VideoFrameRate 2
VideoIntraOnly
NoAudio
</Stream>
```
ASF compatible

```
<Stream test.asf>
Feed feed1.ffm
Format asf
VideoFrameRate 15
VideoSize 352x240
VideoBitRate 256
VideoBufferSize 40
VideoGopSize 30
AudioBitRate 64
StartSendOnKey
</Stream>
```
#### • MP3 audio

```
<Stream test.mp3>
Feed feed1.ffm
Format mp2
AudioCodec mp3
AudioBitRate 64
AudioChannels 1
AudioSampleRate 44100
NoVideo
</Stream>
```
#### • Ogg Vorbis audio

```
<Stream test.ogg>
Feed feed1.ffm
Metadata title "Stream title"
AudioBitRate 64
AudioChannels 2
AudioSampleRate 44100
NoVideo
</Stream>
```
• Real with audio only at 32 kbits

```
<Stream test.ra>
Feed feed1.ffm
Format rm
AudioBitRate 32
NoVideo
</Stream>
```
• Real with audio and video at 64 kbits

```
<Stream test.rm>
Feed feed1.ffm
Format rm
AudioBitRate 32
VideoBitRate 128
VideoFrameRate 25
VideoGopSize 25
</Stream>
```
For stream coming from a file: you only need to set the input filename and optionally a new format.

```
<Stream file.rm>
File "/usr/local/httpd/htdocs/tlive.rm"
NoAudio
</Stream>
<Stream file.asf>
File "/usr/local/httpd/htdocs/test.asf"
NoAudio
Metadata author "Me"
Metadata copyright "Super MegaCorp"
Metadata title "Test stream from disk"
Metadata comment "Test comment"
</Stream>
```
## <span id="page-49-0"></span>**7 See Als[o#](#page-49-0) [TOC](#page-25-25)**

ffserver-all, the doc/ffserver.conf example, ffmpeg, ffplay, ffprobe, ffmpeg-utils, ffmpeg-scaler, ffmpeg-resampler, ffmpeg-codecs, ffmpeg-bitstream-filters, ffmpeg-formats, ffmpeg-devices, ffmpeg-protocols, ffmpeg-filters

## <span id="page-49-1"></span>**8 Author[s#](#page-49-1) [TOC](#page-25-26)**

The FFmpeg developers.

For details about the authorship, see the Git history of the project (git://source.ffmpeg.org/ffmpeg), e.g. by typing the command git log in the FFmpeg source directory, or browsing the online repository at [http://source.ffmpeg.org.](http://source.ffmpeg.org/)

Maintainers for the specific components are listed in the file MAINTAINERS in the source code tree.

This document was generated using *[makeinfo](http://www.gnu.org/software/texinfo/)*.